Ref: PBG0204C 4 May 2020

# **New 850EMT Firmware V1.7.1 Supports New MX Devices**

## *A new firmware version for the 850EMT Engineering Management Tool has been released that supports MCP821, MCP831, Sounder/Beacons and fixes some issues.*

A new version of firmware (V1.7.1) has been released for the 850EMT. New features and problem fixes in this include:

- Support for new MX devices:
	- o MCP821 and MCP831 NZ call points.
	- o P80AVB, P81AVB, P80AVR, P80AVW, P80SB sounder/beacons and bases.
- The address of an MX device can be changed to 255 (previously new addresses of only 1-250 were permitted).
- Operation of the Test Digital Outputs screen has been corrected so that it works for programming the options in an AZM800 Apartment Module.
- Operation with Ex devices has been made more reliable.

All units in the JCI warehouses and the supply chain have been updated, so new purchases will come with V1.7.1 installed.

It is recommended all existing units be upgraded to V1.7.1 so that the new MX devices can be programmed when they are released and to take advantage of the improved operation.

The firmware update procedure is described below.

## **Checking The Installed Firmware Version**

To check the current firmware version of an 850EMT follow these steps:

1. At the home screen touch the cog icon:

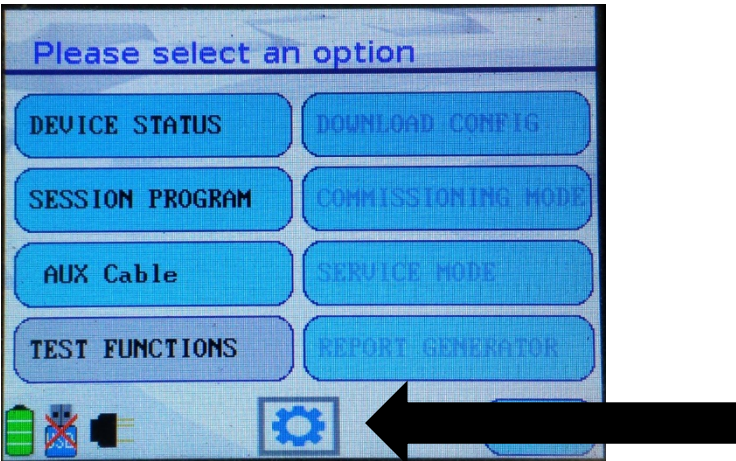

PBG0204C

2. On the next screen touch 'ABOUT 850EMT':

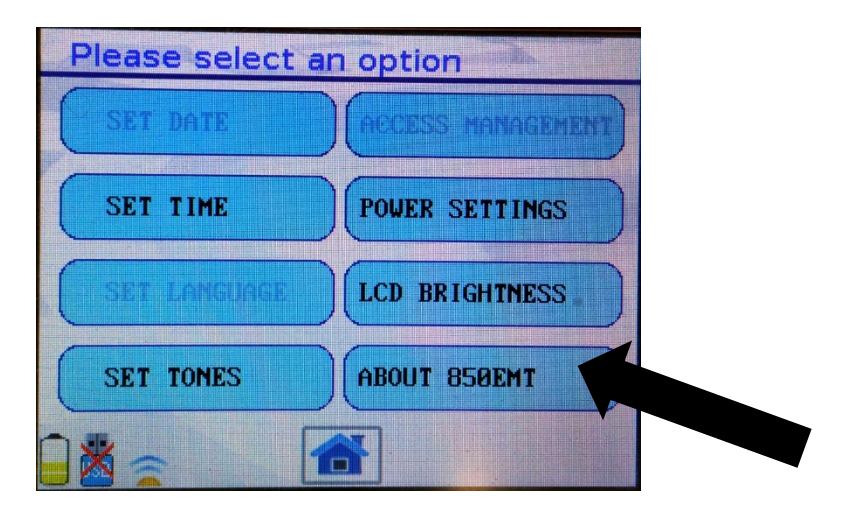

3. A screen should then come up showing the version number of the firmware installed on the 850EMT unit. For example:

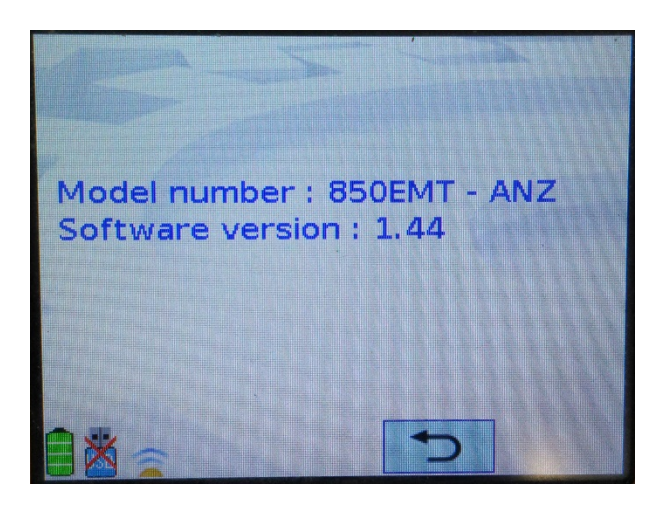

The model number must end in '- ANZ'. If it does **not** then the 850EMT has lost its Australia / New Zealand market programming and will likely exhibit the licensing problem of V1.40 described below. Such units should be returned for repair as described in the section '850EMT Units Already Exhibiting the Licensing Problem' below.

If the software version is not 1.7.1 then it should be upgraded as follows.

#### **Updating the 850EMT Firmware**

The latest 850EMT firmware (SF0508) is available from the Resources/Downloads ANZ section of the public area of the Fireplace at [http://www.vigilant-fire.com.au](http://www.vigilant-fire.com.au/)

Download the file and copy it onto a USB memory stick. Do not rename the file or attempt to decompress it. The file should be the only file stored on the USB stick.

The USB stick file system should be FAT32 – the 850EMT will not recognise the exFAT format. Re-format or use a smaller capacity stick if necessary.

Place the USB stick into the USB socket on the underside of the 850EMT and turn the 850EMT on. The 850EMT will recognise the new firmware and write it to the

unit's internal memory. On completion the screen will show **Application copied from USB** along with **Start new App...** for a few seconds.

Re-check the new version number installed as described in the section 'Checking Installed Firmware Version' above.

## **V1.40-V1.43 Software Issues**

Earlier versions of 850EMT firmware (V1.40-V1.43) had some issues, including:

- V1.44 did not permit changing the address to 255 and the Test Digital Outputs screen did not work correctly with AZM800 Apartment Modules.
- V1.43 had an issue where the CHANGE TONES command for the AV Base and Symphoni devices would display corrupted text.
- V1.42 has an issue where the SESSION PROGRAM command could cause the 850EMT to crash.
- With V1.40 on some units the ANZ Licence could become lost. If this happened the 850EMT would display a "Remaining days for access" screen on start-up and once this decremented to zero, the unit would not be used. Refer below for getting this fixed.

### **850EMT Units Already Exhibiting the Licensing Problem**

850EMT units that have the licensing problem will display a screen at start-up with 'Remaining days for access':

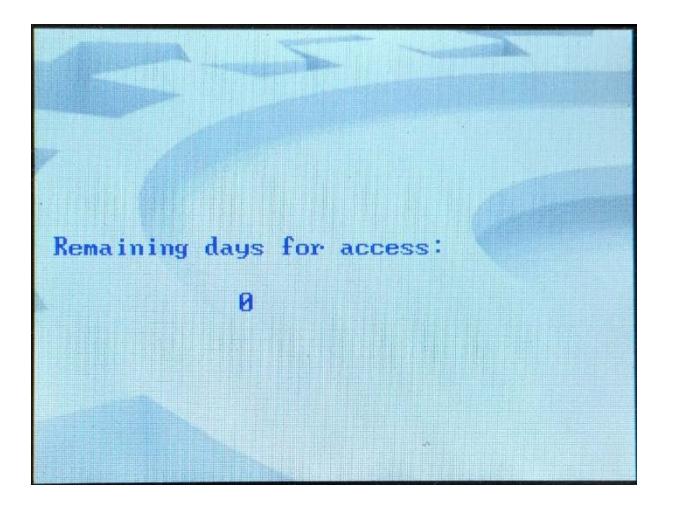

If the remaining days is zero, then a second screen requesting a token will be shown afterwards. It is not possible to progress past this second screen:

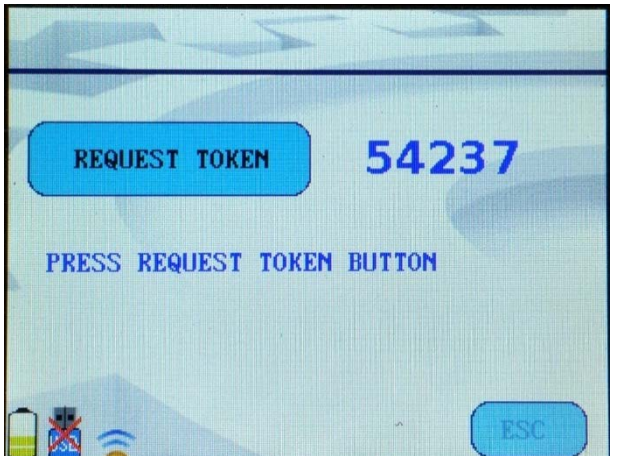

If the days remaining is greater than zero at the moment, then eventually it will reach zero and you will be locked out of the 850EMT unit.

A firmware update itself will not fix these units and restore access. These units must be returned to Technical Services at Johnson Controls – Global Fire Detection Products for re-programming:

Australia: Fire Detection – Technical Services Johnson Controls 38 South Street Rydalmere NSW 2116

Phone: 1300 552 559

New Zealand: Technical Services Johnson Controls 17 Mary Muller Drive **Hillsborough** Christchurch 8022

Phone: 03 389 5096

Please include return details inside the shipment, so the unit can be returned to the sender.